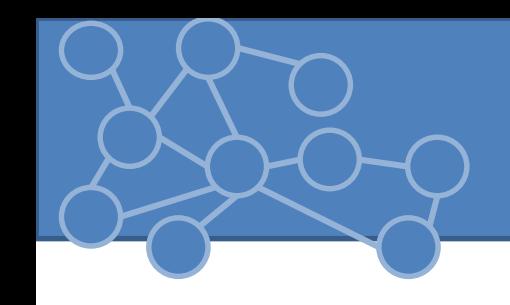

# Laboratorio Reti di Calcolatori Laurea Triennale in Comunicazione Digitale

Anno Accademico 2013/2014

# Creazione App FB

- 1. App Dashboard <https://developers.facebook.com/apps> e cliccare su «+Crea Applicazione»
- 2. Compilare i campi del form

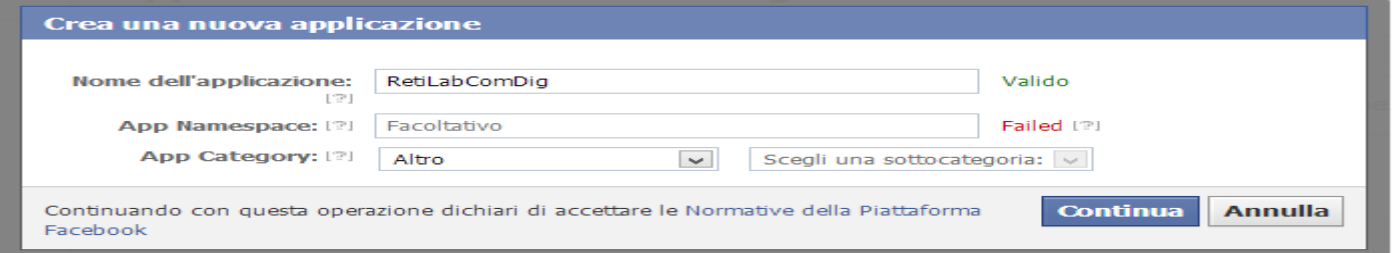

3. Completare le informazioni base dell'applicazione quali contact mail, il dominio dell'applicazione (dove applicazione verrà ospitata -> web server)

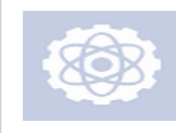

#### **RetiLabComDig**

App ID: 513622565400519 **App Secret:** 7e4df10047b81938ada6a169a0ac8503 (reimposta) **his app is in Sandbox Mode** (Only visible to Admins, Developers and Testers)

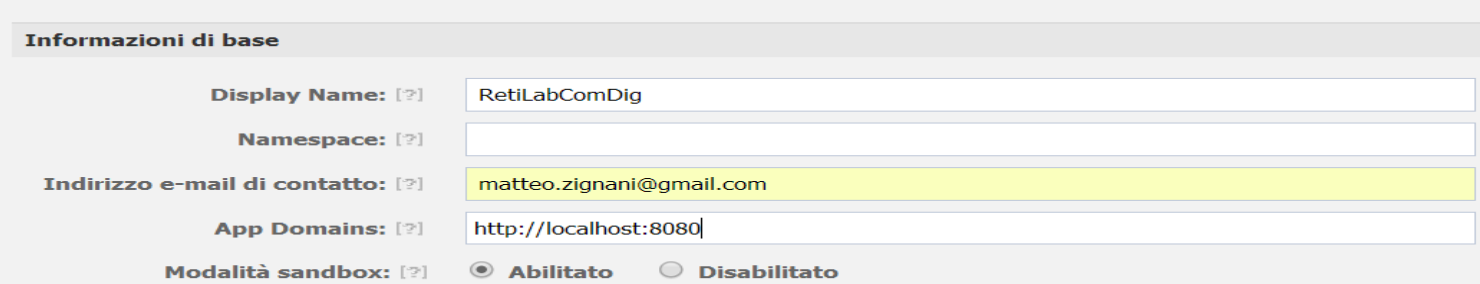

# Facebook Graph API

- Graph API rappresentano lo strumento principale per gestire i dati (leggere/scrivere) nel grafo sociale di FB.
	- API di tipo HTTP di basso livello usata per richiedere dati, creare post, creare check-ins o qualsiasi altro task di cui un'applicazione ha bisogno
	- Meccanismo alla base dei tool messi a disposizione da Facebook per iOS, Android, PHP e Javascript.
	- Risposte sono oggetti JSON
	- Composte da nodi, archi e campi (etichette)
	- La maggior parte richiede l'uso di un **access token**
- Permette di gestire un grafo sociale
	- Query sui nodi
	- Query connessioni tra nodi
	- Manipolazione nodi e connessione

### Richiesta HTTP con metodo GET per leggere informazioni sul nodo

GET graph.facebook.com

 $/$ {node-id}

O sull'arco

GET graph.facebook.com

 $/$ {node-id} $/$ {edge-name}

#### Posso pubblicare con metodo POST

POST graph.facebook.com

 $/$ {node-id}

POST graph.facebook.com

/{node-id}/{edge-name}

#### O eliminare con metodo DELETE

# Graph API Explorer

- Graph API Explorer (GAPIEx) modo più immediato per esplorare e comprendere FB Graph API [https://developers.facebook.com/tools/explorer.](https://developers.facebook.com/tools/explorer)
	- Tool di livello HTTP per eseguire query, aggiungere e rimuovere risorse.
	- Utile per testare applicazione

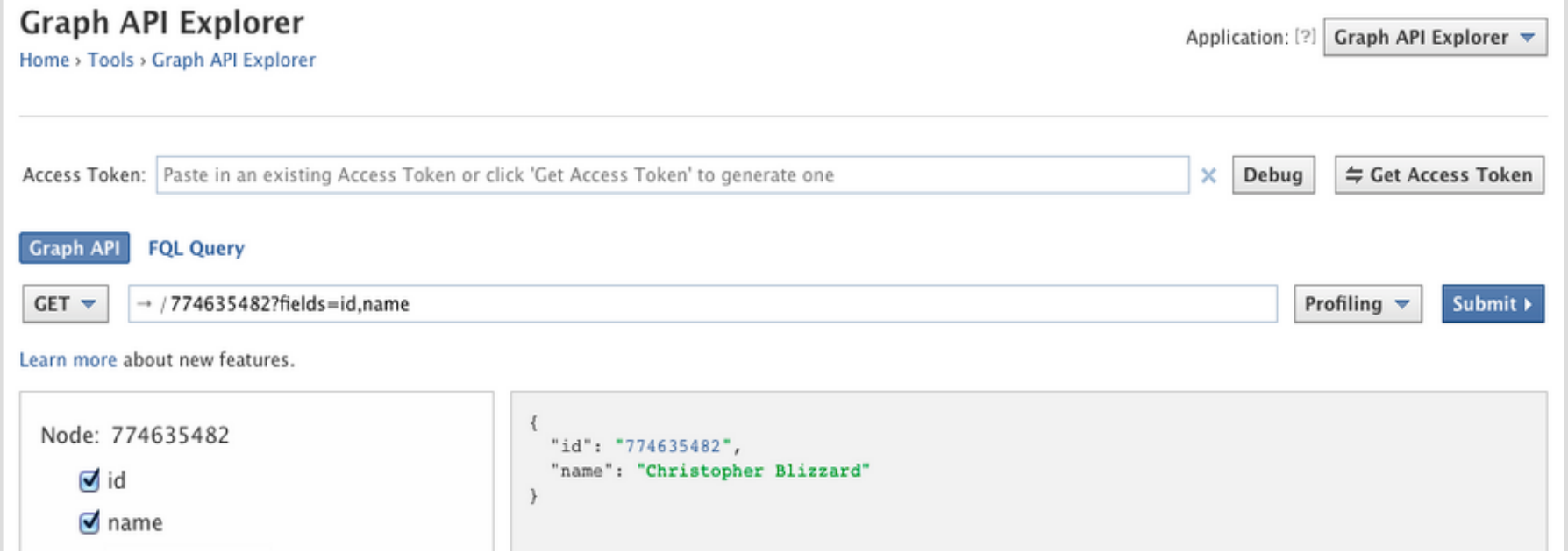

# ID

- Ogni elemento in OpenGraph ha un ID
	- Il percorso per accedere alla risorsa è nella forma /<facebookId>
	- Modo per riferirmi ad un qualsiasi oggetto su cui ho permesso di accesso
	- People e Pages hanno anche un nome (persona accedibile con nome associato a ID)
		- /me

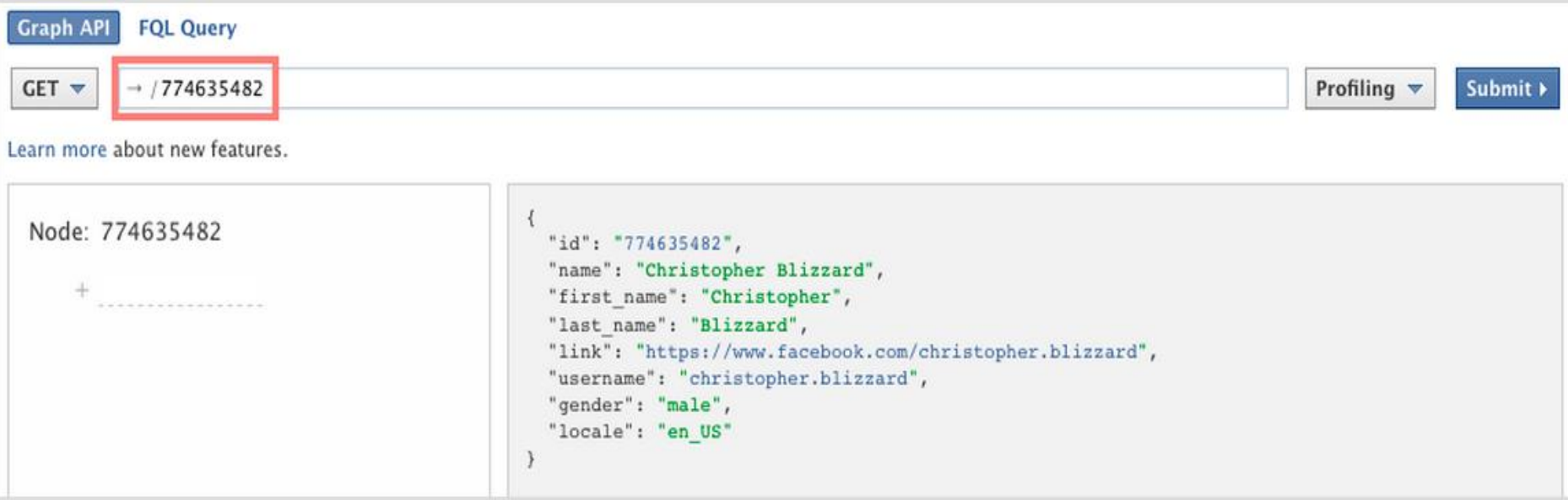

- Graph API basata su richieste HTTP. I metodi di HTTP si traducono in azioni sul grafo
	- GET: lettura, POST: modifica e aggiunta, DELETE:cancellazione

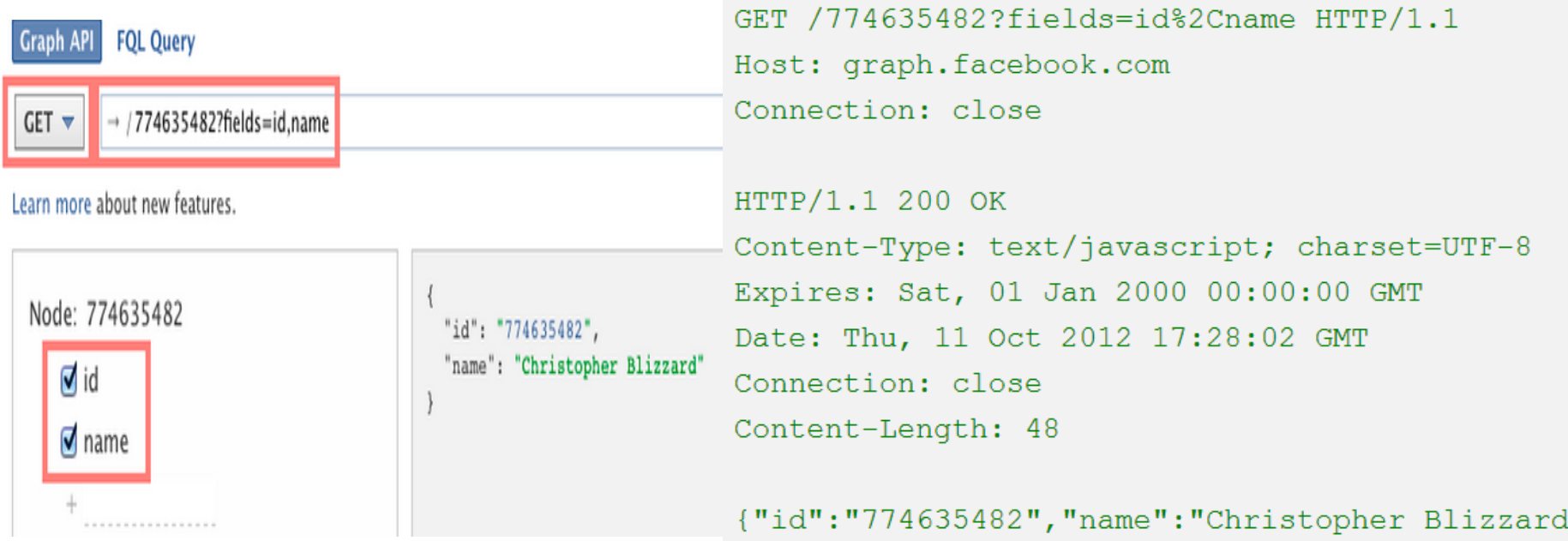

 $\mathbf{u}$ 

### Generare un access token

Per ora non

nulla

selezioniamo

**Debug** 

≒ Get Access Token

Genero un accesso token cliccando sul pulsante «Get Access Token»

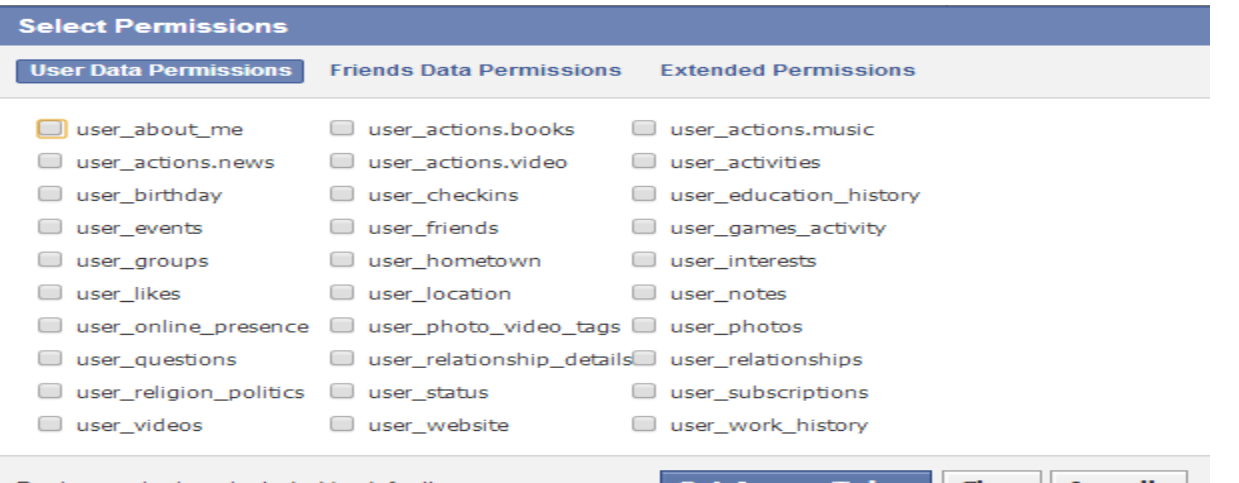

• Access token riassume i permessi affidati ad un'applicazione da un utente che possiede del contenuto all'interno del servizio.

CAAHTIxKPL8cBAICL96IYd6ipDYZBMZCZBHsBjsjodll9nGL9kgZCleUNSA43SggeWSeejR7QuCYRPAYZCq{ Access Token:

### Permessi

#### Finestra di dialogo dei permessi

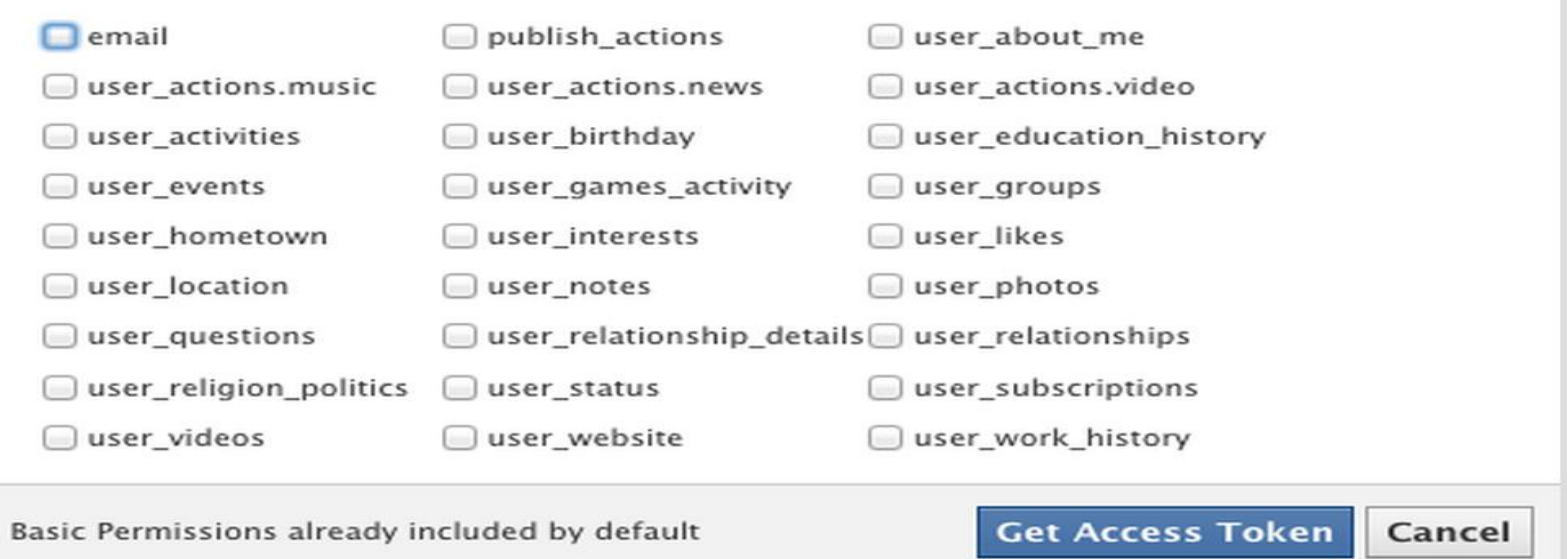

dove posso selezionare quali permessi si vogliono usare. I permessi dipendono dal tipo di dati a cui voglio accedere o cosa voglio postare.

- 1. Permessi richiesti al momento dell'autorizzazione
- 2. Permessi passati come parte della prima query di autorizzazione come insieme di stringhe.

# Tipi di permessi

#### Ci sono 3 tipi di permessi

- 1. User Data Permission: dati di una persona, read-only
- 2. Friend's Data Permissions: dati sugli amici di una persona
- 3. Extended Permissions: accesso più specifico ai dati + permette la scrittura

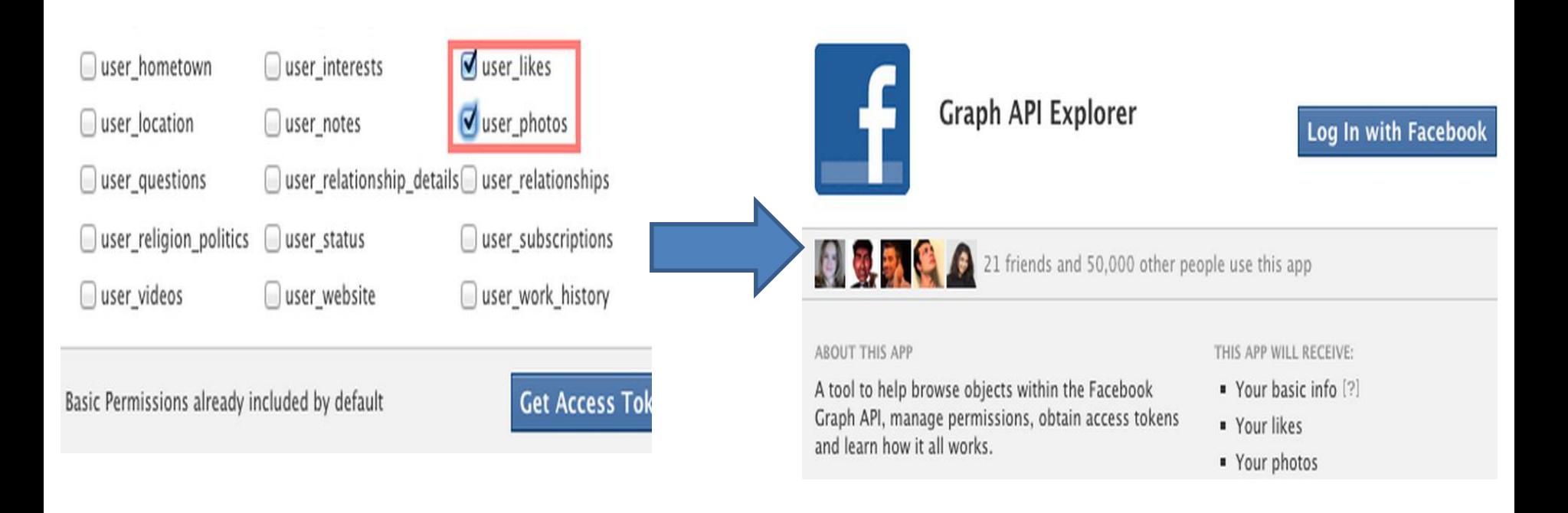

# Connessioni

- Oggetti connessi tramite relazioni = CONNECTIONS
- Posso estrarre le connessioni in cui un oggetto è coinvolto https://graph.facebook.com/ID/CONNECTION\_TYPE
- CONNECTION TYPE: friends, home, news feed, likes, movies, profile feed, books, notes, permissions, photo tag, photo album, video tag, video upload, events, groups, checkins, oggetti con location

# Leggere i dati

- Graph API permette lettura delle proprietà e delle connessioni di un oggetto
- **SELEZIONE** 
	- Per default vengono restituite la maggior parte delle proprietà di un oggetto
	- Posso scegliere quali campi devono essere restituiti usando il parametro '**fields**' nella query https://graph.facebook.com/ID?*fields*=id,name,picture
	- Posso richiedere più oggetti in una singola query usando il parametro '**ids**' https://graph.facebook.com?*ids*=ID1,ID2,...,IDN
- Richieste Multiple in una singola chiamata

```
First level: campi o connessioni (arco) del 
GET graph.facebook.com
                                                  nodo padre separati da virgola
  /{node-id}?
                                                  Second level: : campi o connessioni (arco) 
                                                  del nodo first level separati da virgolafields={first-level}.fields({second-level})
```
• Uso **.limit(N)** per indicare quanti oggetti voglio

```
GET graph.facebook.com
  /me?fields=albums.limit(5).fields(name, photos.limit(2)), posts.limit(5)
```
### IMPAGINAZIONE

Quando eseguo una query non ricevo tutti i risultati, ma vengono suddivisi in pagine. **Cursor pagination** è un metodo di suddivisone in pagine della risposta.

Un cursore è una stringa casuale usata come marcatore in una lista di dati.

```
"data": [
   ... Endpoint data is here
\mathbf{I},
"paging": \{"cursors": {
    "after": "MTAxNTExOTQ1MjAwNzI5NDE=",
    "before": "NDMyNzQyODI3OTQw"
  \},
  "previous": "https://graph.facebook.com/me/albums?limit=25&before=NDMyNzQyODI3OTQw"
  "next": "https://graph.facebook.com/me/albums?limit=25&after=MTAxNTExOTQ1MjAwNzI5NDE="
```
### Supporta i parametri

- Before: cursore che punta all'inizio dei dati della pagina inviata.
- After: cursore che punta alla fine dei dati della pagina inviata.
- Previous: restituisce la pagina precedente
- Next: restituisce la prossima pagina
- Limit: massimo numero di oggeti restituiti nella pagina

Quando le pagine finiscono, l'ultima pagine non contiene next, tuttavia posso sfruttare after per verificare se informazioni sono state aggiornate

GET https://graph.facebook.com/12345/comments?limit=25&after=abcd1234

- Alcuni parametri per l'impaginazione e filtratura dei risultati di una query
	- Limit: quanti elementi mi vengono restituiti graph.facebook.com/ID/likes?limit=4
	- Offset: spostamento dei risultati graph.facebook.com/ID/likes?offset=3
	- Until: tutti i risultati fino ad una data specificata graph.facebook.com/ID/likes?until=yesterday
	- Since: tutti i risultati a partire dalla data specificata graph.facebook.com/ID/likes?since=today
	- Il formato della data è quello specificato dalla ISO 8601 YYYY-MM-DDThh:mm:ss.sTZD. I valori accettati sono unixtimestamp e tutti quelli riconosciuti dalla funzione strtotime di PHP

# **Ricerca**

- Si possono eseguire ricerche sugli oggetti pubblici con https://graph.facebook.com/search
- Formato generale

#### **https://graph.facebook.com/search?q=QUERY&type=OBJECT\_TYPE**

- OBJECT\_TYPE: post pubblici, page, event, group, place (*center* e *distance*), checkin (non accetta il parametro q), people, application
	- Oggetti geo-localizzati: type:location e parametri center e distance
	- Oggetti relativi ad un luogo: type=location e place=ID
- Posso restringere i risultati ad alcuni campi usando il parametro 'fields'
- Posso cercare nella home dell'utente aggiungendo l'argomento 'q' alla connessione home. Dati fino a 2 settimane.
	- https://graph.facebook.com/me/home?q=QUERY

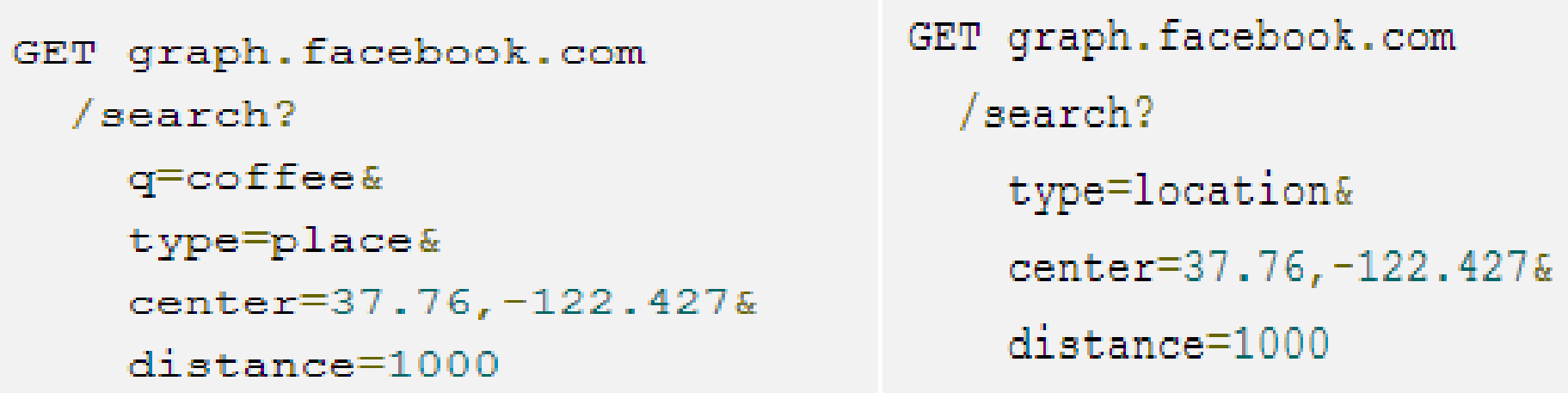

## Scrivere i dati

- Posso pubblicare sul grafo di FB usando una richiesta HTTP POST all'URL di un oggetto che accetta uno stream
	- Passo l'access\_token e gli argomenti necessari

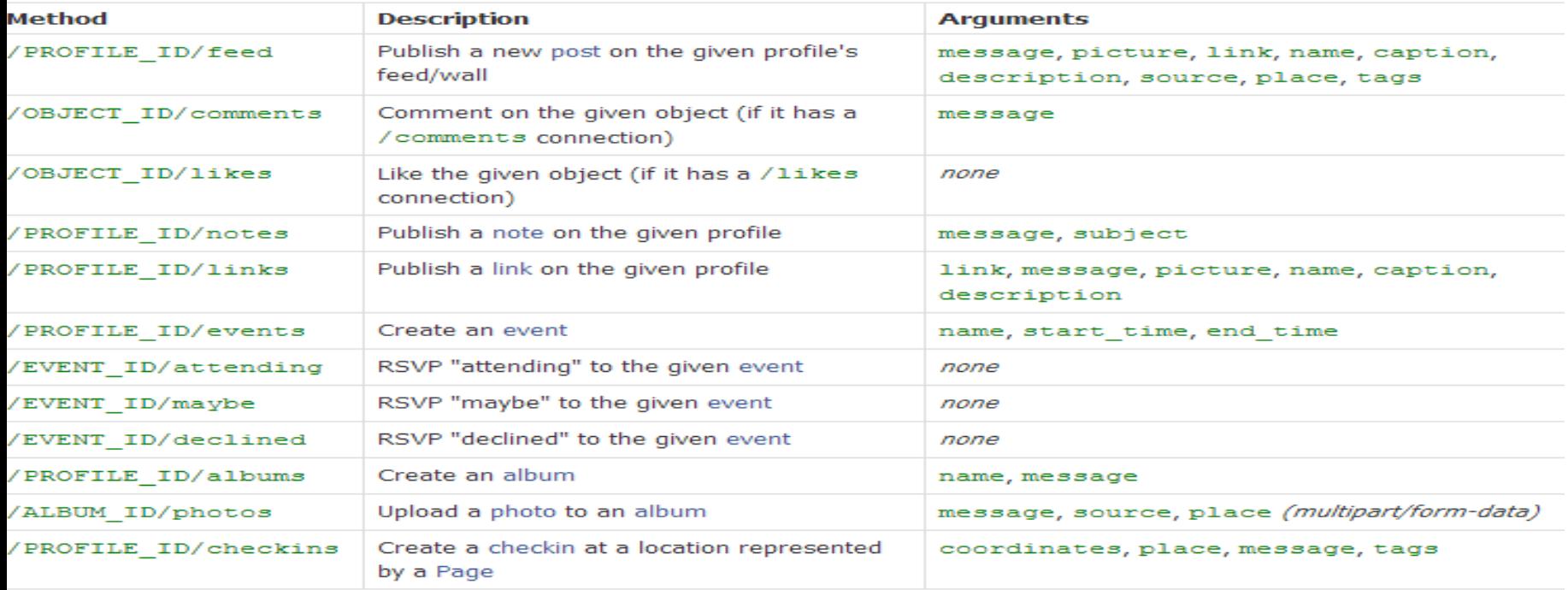

# Esercizi

- Usando Graph API Explorer (GAPIEx) si salvi la risposta alla richiesta 'https://graph.facebook.com/platform' in un file di testo. Una volta salvato si scriva un prg che decodifichi il file e che mostri tutti i campi coi relativi valori.
- Si ripeta l'ultima parte dell'esercizio 6, anziché utilizzare il file ci si connetta all'URL specificato e si utilizzi la risposta ad una richiesta di tipo GET come punto di partenza per la decodifica
- In GAPIEx fatevi restituire i film che vi piacciono e salvateli su un file 'movie.txt'
- Partendo da 'movie.txt' costruite una statistica che vi restituisce il vostro genere preferito
- In GAPI si cerchino tutti gli eventi che nel nome hanno 'happy' creati a partire da ieri
- Si esegue la stessa operazione usando la classe HTTPSUrlConnection
- Sul proprio wall si posti un messaggio e poi lo si commenti
- Si scriva una breve nota In 12 e 13 si utilizza GAPIEx